## AtlasScientific Environmental Robotics

**V 1.1** 

# EZO-HUM<sup>TM</sup> Embedded Humidity Circuit

| Reads             | Relative humidity<br>Dew point<br>Air temperature | GND TX RX<br>(SDA) |
|-------------------|---------------------------------------------------|--------------------|
| Range             | 0 – 100%                                          |                    |
| Calibration       | Factory calibrated                                |                    |
| Response time     | 1 reading per second<br>(UART mode)               |                    |
| 1 readin          | g per 300 milliseconds<br>(I2C mode)              |                    |
| Accuracy          | +/- 2%                                            |                    |
| Data protocol     | UART & I <sup>2</sup> C                           | HUM VCC            |
| Default I2C addre | ess <b>111 (0x6F)</b>                             | EZO <sup>™</sup>   |
| Operating voltag  | e <b>3.3V – 5V</b>                                | ROLLAND            |
| Data format       | ASCII                                             |                    |

Written by Jordan Press Designed by Noah Press

#### SOLDERING THIS DEVICE VOIDS YOUR WARRANTY.

This is sensitive electronic equipment. Get this device working in a solderless breadboard first. Once this device has been soldered it is no longer covered by our warranty.

This device has been designed to be soldered and can be soldered at any time. Once that decision has been made, Atlas Scientific no longer assumes responsibility for the device's continued operation. The embedded systems engineer is now the responsible party.

#### Get this device working in a solderless breadboard first!

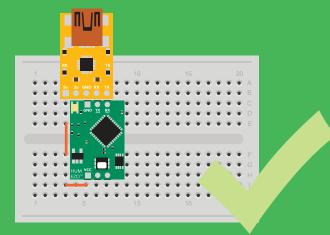

Do not embed this device without testing it in a solderless breadboard!

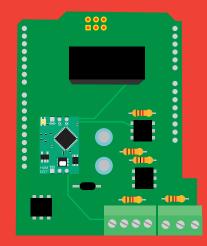

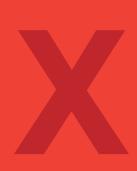

# Table of contents

| Circuit dimensions   | 5 |
|----------------------|---|
| Power consumption    | 5 |
| Absolute max ratings | 5 |
| Calibration theory   | 6 |

# UART

| UART mode                            | 10 |
|--------------------------------------|----|
| Receiving data from device           | 11 |
| Sending commands to device           | 12 |
| LED color definition                 | 13 |
| UART quick command page              | 14 |
| LED control                          | 15 |
| Find                                 | 16 |
| Continuous mode                      | 17 |
| Single reading mode                  | 18 |
| Enable/disable parameters            | 19 |
| Naming device                        | 20 |
| Device information                   | 21 |
| Response codes                       | 22 |
| Reading device status                | 23 |
| Sleep mode/low power                 | 24 |
| Change baud rate                     | 25 |
| Protocol lock                        | 26 |
| Factory reset                        | 27 |
| Change to I <sup>2</sup> C mode      | 28 |
| Manual switching to I <sup>2</sup> C | 29 |
|                                      |    |

| Custom calibration       | 6 |
|--------------------------|---|
| Electrical Isolation     | 6 |
| Default state            | 7 |
| Available data protocols | 8 |

**1**<sup>2</sup>**C** 

| I <sup>2</sup> C mode               | 31 |
|-------------------------------------|----|
| Sending commands                    | 32 |
| Requesting data                     | 33 |
| Response codes                      | 34 |
| -                                   |    |
| Processing delay                    | 34 |
| LED color definition                | 35 |
| I <sup>2</sup> C quick command page | 36 |
| LED control                         | 37 |
| Find                                | 38 |
| Taking reading                      | 39 |
| Enable/disable parameters           | 40 |
| Naming device                       | 41 |
| Device information                  | 42 |
|                                     |    |
| Reading device status               | 43 |
| Sleep mode/low power                | 44 |
| Protocol lock                       | 45 |
| I <sup>2</sup> C address change     | 46 |
| Factory reset                       | 47 |
| Change to UART mode                 | 48 |
| Manual switching to UART            | 49 |
| Manual Switching to OAKI            | 47 |
|                                     |    |

| Datasheet change log | 50 |
|----------------------|----|
| Firmware updates     | 50 |
| Warranty             | 51 |

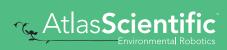

# Attention

The EZO-HUM<sup>™</sup> is 100% operational out of the box. CALIBRATION IS UNNECESSARY

Direct sunlight will heat the circuit above the air temperature, making the readings incorrect.

A small amount of heating can have a noticable change to the humidity readings.

For higher accuracy, don't do this.

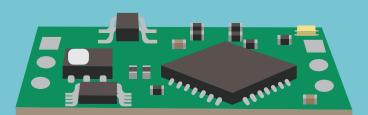

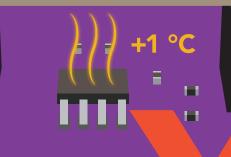

Don't do that

# **EZO<sup>™</sup> circuit dimensions**

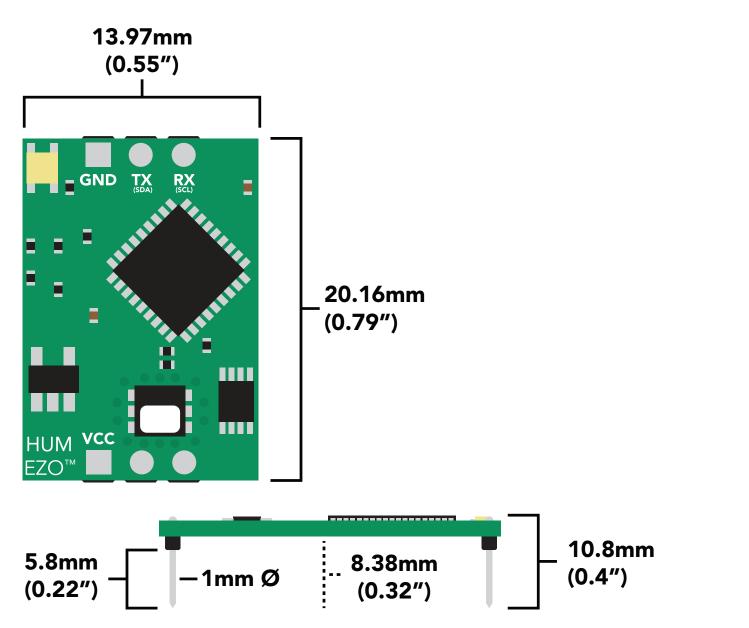

|      | LED | MAX     | SLEEP     |
|------|-----|---------|-----------|
| 5V   | ON  | 2.6 mA  | 0.5 mA    |
|      | OFF | 2.4 mA  | 0.0 117 ( |
| 3.3V | ON  | 2.2. mA | 0.3 mA    |
|      | OFF | 2.0 mA  | 0.5 mA    |

#### **Power consumption** Absolute max ratings

| Parameter               | MIN    | ТҮР   | MAX   |
|-------------------------|--------|-------|-------|
| Storage temperature     | -30 °C |       | 75 °C |
| Operational temperature | -20 °C | 25 °C | 80 °C |
| VCC                     | 3.3V   | 3.3V  | 5.5V  |

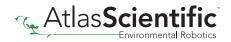

# Air temperature

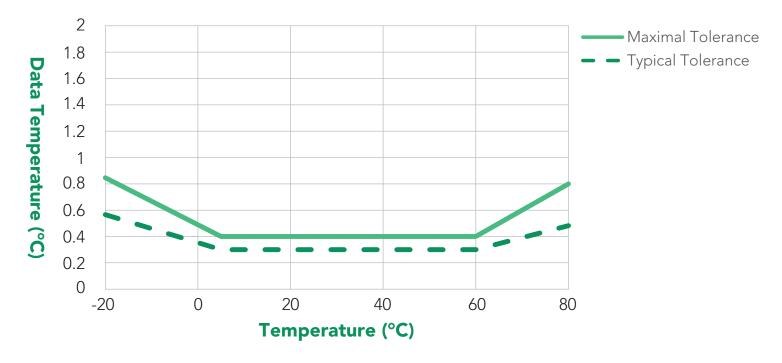

# **Calibration theory**

The Atlas Scientific EZO-HUM<sup>™</sup> Embedded Humidity Circuit comes pre-calibrated. The factory calibration data is permanently stored in the circuit and cannot be erased.

# **Custom calibration**

This circuit does not require recalibration, and does not offer onboard custom calibration.

# **Electrical isolation**

Electrical isolation is not needed.

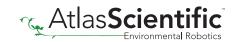

# **Default state**

# UARI mode

| Baud     |  |
|----------|--|
| Readings |  |
| Speed    |  |
| LED      |  |

9,600 continuous 1 second per reading

on

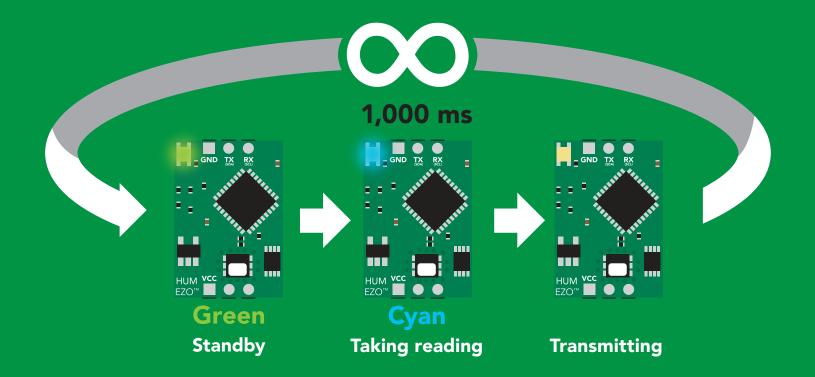

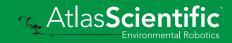

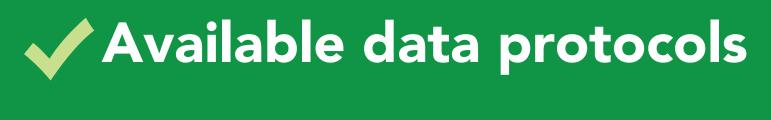

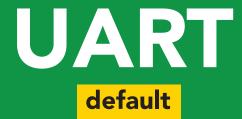

# 1<sup>2</sup>C

# X Unavailable data protocols SPI Analog RS-485 Mod Bus 4–20mA

8 Copyright © Atlas Scientific LLC

# UART mode

#### Settings that are retained if power is cut

Auto monitor Baud rate Continuous mode Device name Enable/disable parameters Enable/disable response codes Hardware switch to I2C mode LED control Protocol lock Software switch to I2C mode

#### Settings that are **NOT** retained if power is cut

Sleep mode

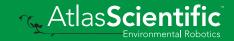

# **UART** mode

8 data bits

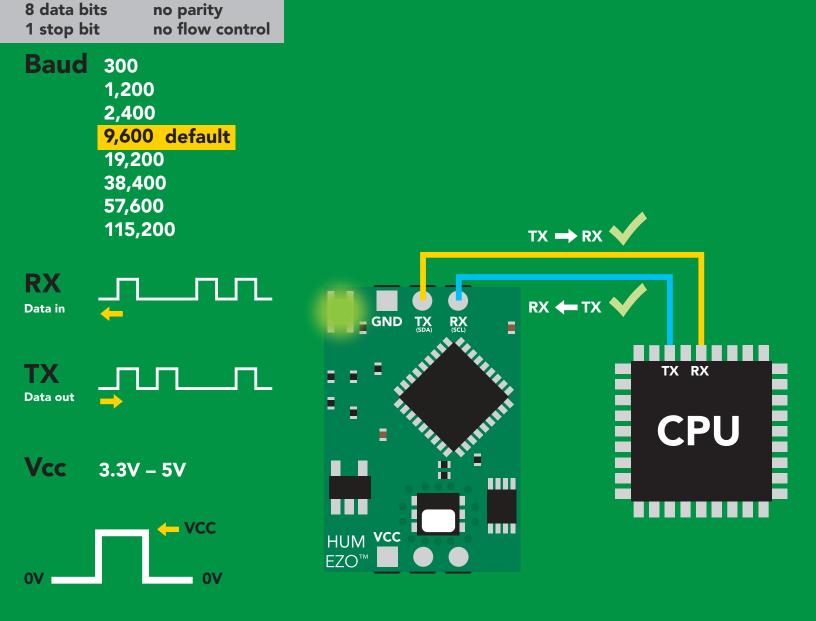

## **Data format**

Reading

Humidity Air Temperature **Dew point** 

% Relative humidity Units Air Temperature °C (when enabled) Dew point Temperature °C (when enabled)

ASCII (CSV string if temp/ Encoding dew point enabled)

Terminator carriage return

floating point Data type **Decimal places** 2 **4** characters Smallest string 24 characters Largest string

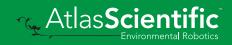

# **Receiving data from device**

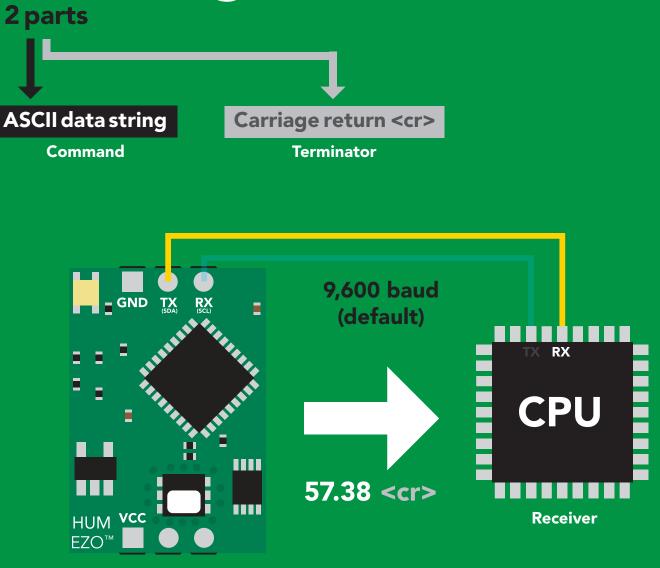

Sender

#### Advanced

| ASCII: | 5  | 7  | •  | 3  | 8  | <cr></cr> |
|--------|----|----|----|----|----|-----------|
| Hex:   | 35 | 37 | 2E | 33 | 38 | 0D        |
| Dec:   | 53 | 55 | 46 | 51 | 56 | 13        |

#### Sending commands to device <sup>2 parts</sup>

#### Command (not case sensitive)

Carriage return <cr>

**ASCII data string** 

Terminator

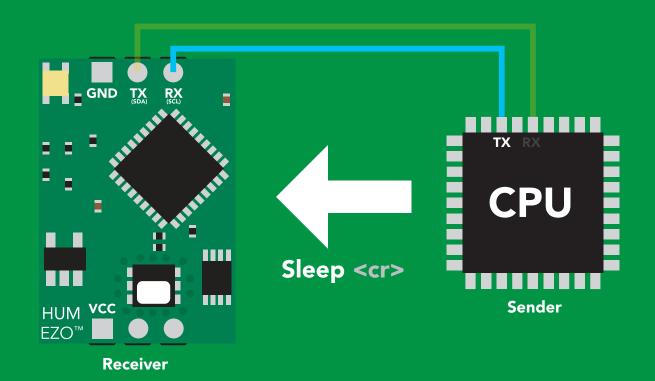

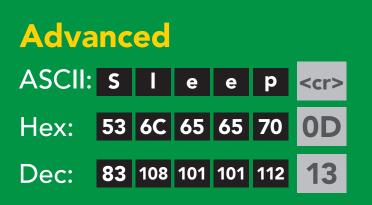

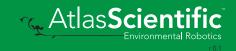

# Indicator LED definition

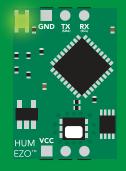

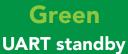

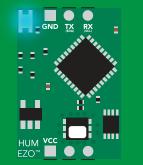

Cyan by Taking reading

| 5V   | LED ON<br><b>+0.2 mA</b> |
|------|--------------------------|
| 3.3V | +0.2 mA                  |

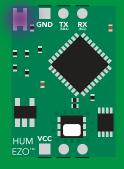

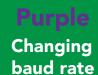

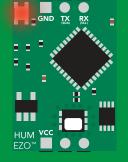

Red Command not understood

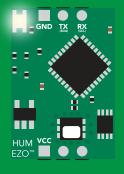

White Find

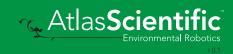

#### UART mode command quick reference

All commands are ASCII strings or single ASCII characters.

| Command | Function                             |        | Default state |
|---------|--------------------------------------|--------|---------------|
| Baud    | change baud rate                     | pg. 25 | 9,600         |
| С       | enable/disable continuous mode       | pg. 17 | enabled       |
| Factory | enable factory reset                 | pg. 27 | n/a           |
| Find    | finds device with blinking white LED | pg. 16 | n/a           |
| i       | device information                   | pg. 21 | n/a           |
| 12C     | change to I <sup>2</sup> C mode      | pg. 28 | not set       |
| L       | enable/disable LED                   | pg. 15 | enabled       |
| Name    | set/show name of device              | pg. 20 | not set       |
| 0       | enable/disable parameters            | pg. 19 | НИМ           |
| Plock   | enable/disable protocol lock         | pg. 26 | n/a           |
| R       | returns a single reading             | pg. 18 | n/a           |
| Sleep   | enter sleep mode/low power           | pg. 24 | n/a           |
| Status  | Retrieve status information          | pg. 23 | n/a           |
| *OK     | enable/disable response codes        | pg. 22 | n/a           |

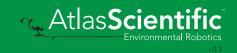

# LED control

#### **Command syntax**

| L,1 <cr> LED on defau</cr> | lt |
|----------------------------|----|
|----------------------------|----|

- L,0 <cr>> LED off
- L,? <cr>> LED state on/off?

| Example       | Response                                           |
|---------------|----------------------------------------------------|
| L,1 <cr></cr> | *OK <cr></cr>                                      |
| L,0 <cr></cr> | *OK <cr></cr>                                      |
| L,? <cr></cr> | ?L,1 <cr> or ?L,0 <cr><br/>*OK <cr></cr></cr></cr> |

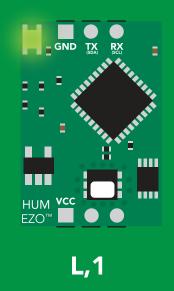

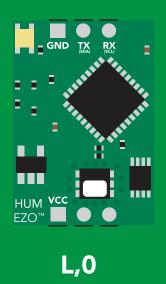

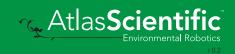

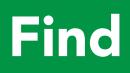

#### **Command syntax**

This command will disable continuous mode Send any character or command to terminate find.

#### Find <cr> LED rapidly blinks white, used to help find device

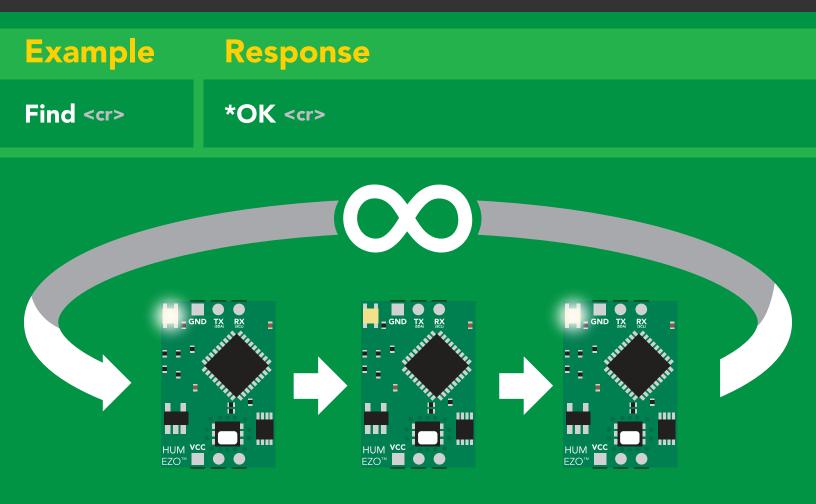

# **Continuous mode**

#### **Command syntax**

C,1 <cr> enable continuous readings once per second default
C,n <cr> continuous readings every n seconds (n = 2 to 99 sec)
C,0 <cr> disable continuous readings
C,? <cr> continuous mode settings

| Example        | Response                                                                           |
|----------------|------------------------------------------------------------------------------------|
| C,1 <cr></cr>  | *OK <cr> HUM (1 sec) <cr> HUM (2 sec) <cr> HUM (n sec) <cr></cr></cr></cr></cr>    |
| C,30 <cr></cr> | *OK <cr> HUM (30 sec) <cr> HUM (60 sec) <cr> HUM (90 sec) <cr></cr></cr></cr></cr> |
| C,0 <cr></cr>  | *OK <cr></cr>                                                                      |
| C,? <cr></cr>  | ?C,1 <cr> or ?C,0 <cr> or ?C,30 <cr><br/>*OK <cr></cr></cr></cr></cr>              |

# Single reading mode

#### **Command syntax**

R <cr>> takes single reading

ExampleResponseR <cr>57.38 <cr>\*OK <cr>

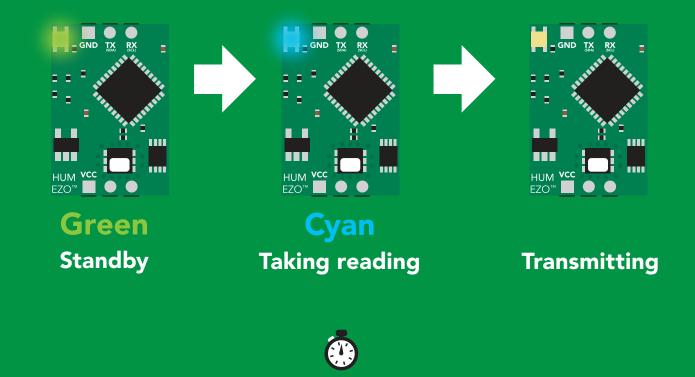

1 second

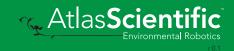

# Enable/disable parameters from output string

#### **Command syntax**

| O, [parameter],[1,0] | <cr></cr> | enable or disable output parameter |
|----------------------|-----------|------------------------------------|
| O,?                  | <cr></cr> | enabled parameter?                 |

| Example                                  | Response                                                                         |
|------------------------------------------|----------------------------------------------------------------------------------|
| O,HUM,1 / O,HUM,0 <cr></cr>              | *OK <cr> enable / disable humidity</cr>                                          |
| O,T,1 / O,T,0 <cr></cr>                  | <b>*OK <cr> enable / disable temperature</cr></b>                                |
| O,Dew,1 / O,Dew,0 <cr></cr>              | *OK <cr> enable / disable dew point</cr>                                         |
| O,? <cr></cr>                            | ?,O,HUM,T,Dew <cr> if all enabled</cr>                                           |
|                                          |                                                                                  |
| Parameters<br>Hum Humidity               | * If you disable all possible data types your readings will display "no output". |
| T Air temperature in °C<br>Dew Dew point |                                                                                  |
| Followed by 1 or 01enabled0disabled      |                                                                                  |

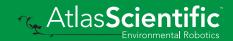

# Naming device

#### **Command syntax**

|     | Do not use spaces in the name |
|-----|-------------------------------|
| n = |                               |

| Name,n <cr> set<br/>Name, <cr> cle<br/>Name,? <cr> sho</cr></cr></cr> | 1       2       3       4       5       6       7       8       9       10       11       12       13       14       15       16         ars name       Up to 16 ASCII characters |
|-----------------------------------------------------------------------|----------------------------------------------------------------------------------------------------|
| Example                                                               | Response                                                                                                    |
| Name, <cr></cr>                                                       | *OK <cr> name has been cleared</cr>                                                                                                    |
| Name,zzt <cr></cr>                                                    | *OK <cr></cr>                                                                                                    |
| Name,? <cr></cr>                                                      | ?Name,zzt <cr> *OK <cr></cr></cr>                                                                                                    |

Name,zzt <cr>

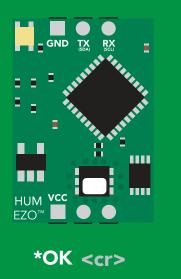

Name,? <cr>

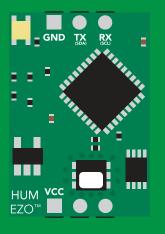

?Name,zzt <cr> \*OK <cr>

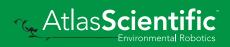

# **Device information**

#### **Command syntax**

| i <cr> device information</cr> |                                        |  |
|--------------------------------|----------------------------------------|--|
|                                |                                        |  |
| Example                        | Response                               |  |
| i <cr></cr>                    | ?i,HUM,1.0 <cr><br/>*OK <cr></cr></cr> |  |

#### **Response breakdown**

| ?i, | HUM,   | 1.0      |
|-----|--------|----------|
|     | 1      | 1        |
|     | Device | Firmware |

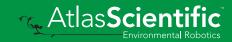

## **Response codes**

#### **Command syntax**

| *OK,1 <cr> enab<br/>*OK,0 <cr> disat<br/>*OK,? <cr> resp</cr></cr></cr> | ole response                         |
|-------------------------------------------------------------------------|--------------------------------------|
| Example                                                                 | Response                             |
| R <cr></cr>                                                             | 57.38 <cr> *OK <cr></cr></cr>        |
| *OK,0 <cr></cr>                                                         | no response, *OK disabled            |
| R <cr></cr>                                                             | 57.38 <cr> *OK disabled</cr>         |
| *OK,? <cr></cr>                                                         | ?*OK,1 <cr> or ?*OK,0 <cr></cr></cr> |

#### Other response codes

- \*ER unknown command
- **\*OV** over volt (VCC>=5.5V)
- **\*UV** under volt (VCC<=3.1V)
- \*RS reset
- \*RE boot up complete, ready
- \*SL entering sleep mode
- \*WA wake up

These response codes cannot be disabled

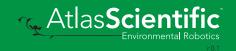

# **Reading device status**

#### **Command syntax**

Status <cr> voltage at Vcc pin and reason for last restart

| Example          | Response                                |
|------------------|-----------------------------------------|
| Status < <r></r> | ?Status,P,5.038 <cr> *OK <cr></cr></cr> |

#### **Response breakdown**

| ?Status, | Ρ,              | 5.038          |
|----------|-----------------|----------------|
|          | 1               | 1              |
| Reas     | son for restart | Voltage at Vcc |

#### **Restart codes**

- P powered off
- **S** software reset
- **B** brown out
- W watchdog
- U unknown

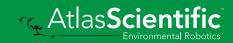

# Sleep mode/low power

r slaan mada/la

#### **Command syntax**

Slaa

Send any character or command to awaken device.

| Sleep <cr> enter sleep mode/low power</cr> |                      |                                 |                 |  |  |
|--------------------------------------------|----------------------|---------------------------------|-----------------|--|--|
| Example                                    |                      | Respons                         | <b>⊖</b>        |  |  |
| Sleep <cr></cr>                            |                      | *OK <cr><br/>*SL <cr></cr></cr> |                 |  |  |
| Any command                                |                      | *WA <cr></cr>                   | wakes up device |  |  |
| 5V                                         | MAX<br><b>2.6 mA</b> | SLEEP<br><b>0.5 mA</b>          |                 |  |  |
| 3.3V                                       | 2.2 mA               | 0.4 mA                          |                 |  |  |

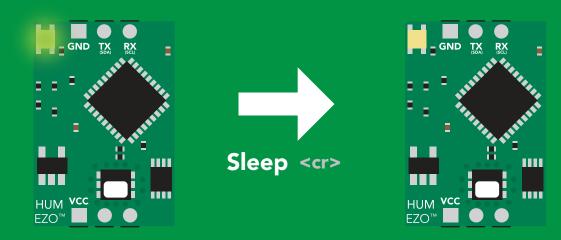

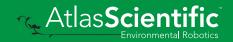

# Change baud rate

#### **Command syntax**

Baud,n <cr> change baud rate

| Example              | Response                                |
|----------------------|-----------------------------------------|
| Baud,38400 <cr></cr> | *OK <cr></cr>                           |
| Baud,? <cr></cr>     | ?Baud,38400 <cr><br/>*OK <cr></cr></cr> |

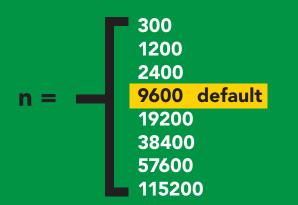

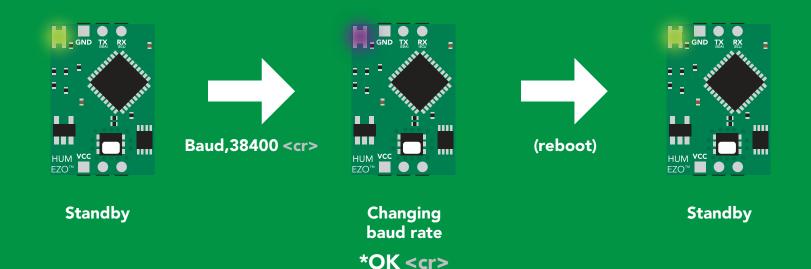

Atlas**Scientific** 

# **Protocol lock**

#### **Command syntax**

Locks device to UART mode.

| Plock,1 <cr> Plock,0 <cr> Plock,? <cr></cr></cr></cr> | disable Plock <mark>default</mark>       |
|-------------------------------------------------------|------------------------------------------|
| Example                                               | Response                                 |
| Plock,1 <cr></cr>                                     | *OK <cr></cr>                            |
| Plock,0 <cr></cr>                                     | *OK <cr></cr>                            |
| Plock,? <cr></cr>                                     | ?Plock,1 <cr> or ?Plock,0 <cr></cr></cr> |

Plock,1

I2C,100

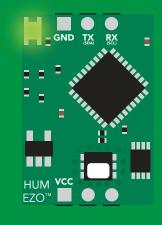

\*OK <cr>

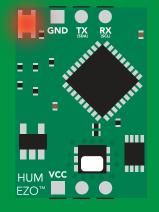

cannot change to I<sup>2</sup>C \*ER <cr>

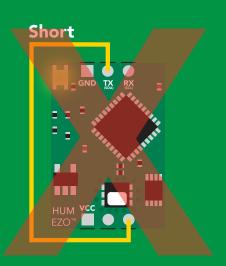

cannot change to I<sup>2</sup>C

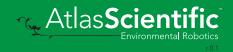

## **Factory reset**

#### **Command syntax**

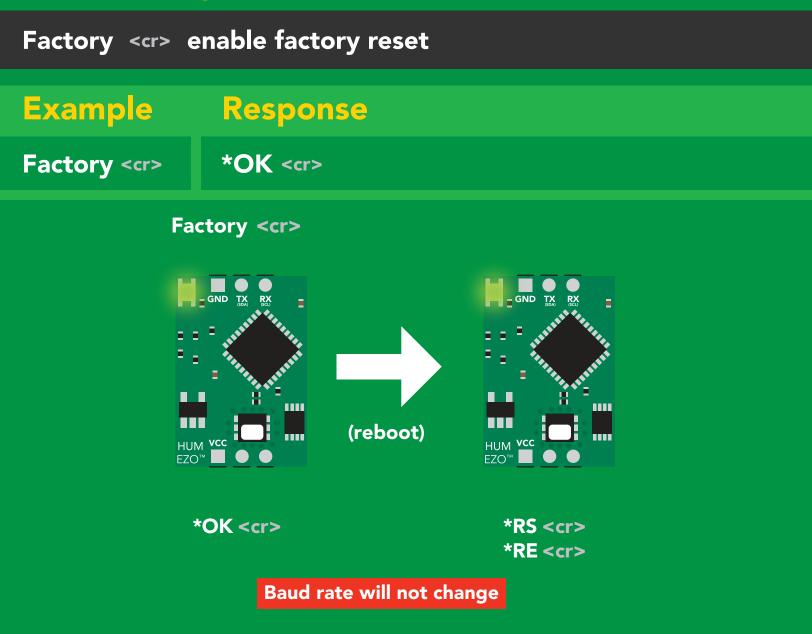

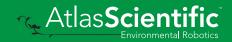

# Change to I<sup>2</sup>C mode

# Default I°C address 111 (0x6F)Default I°C address 111 (0x6F)I2C,n <<cr> cr>crcrcrColspan="2">Colspan="2">Colspan="2">Colspan="2">Colspan="2">Colspan="2">Colspan="2">Colspan="2">Default I°C address 111 (0x6F)I2C,n <<cr>crColspan="2">Colspan="2">Colspan="2"Colspan="2">Colspan="2"Colspan="2"Colspan="2"Colspan="2"Colspan="2"Colspan="2"Colspan="2"Colspan="2"Colspan="2"Colspan="2"Colspan="2"Colspan="2"Colspan="2"Colspan="2"Colspan="2"Colspan="2"Colspan="2"Colspan="2"Colspan="2"<td colspan="2"</t

I2C,100

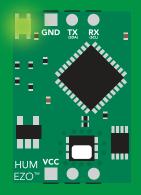

(reboot)

Green \*OK <cr>

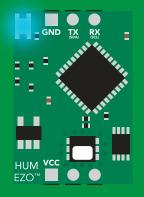

#### Blue now in I<sup>2</sup>C mode

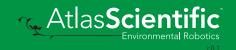

# Manual switching to I<sup>2</sup>C

- Disconnect ground (power off)
- Disconnect TX and RX
- Connect TX to PGND
- Confirm RX is disconnected
- Connect ground (power on)
- Wait for LED to change from Green to Blue
- Disconnect ground (power off)
- Reconnect all data and power

Manually switching to I<sup>2</sup>C will set the I<sup>2</sup>C address to 111 (0x6F)

#### Example

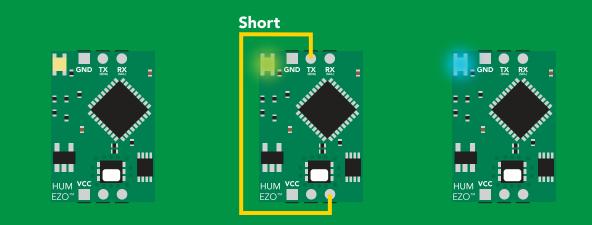

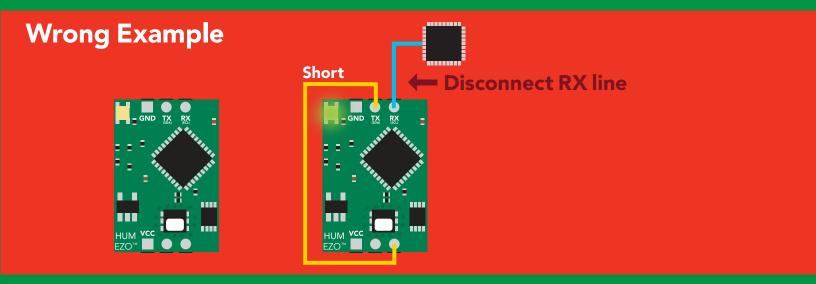

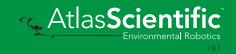

# 1<sup>2</sup>C mode

The I<sup>2</sup>C protocol is **considerably more complex** than the UART (RS-232) protocol. Atlas Scientific assumes the embedded systems engineer understands this protocol.

To set your EZO<sup>™</sup> device into I<sup>2</sup>C mode click here

#### Settings that are retained if power is cut

Calibration Change I<sup>2</sup>C address Hardware switch to UART mode LED control Protocol lock Software switch to UART mode

#### Settings that are **NOT** retained if power is cut

Sleep mode

## I<sup>2</sup>C mode

l<sup>2</sup>C address (0x01 – 0x7F) 111 (0x6F) default

**Vcc** 3.3V – 5.5V

Clock speed 100 – 400 kHz

#### 

VCC

**0V** 

#### 4.7k resistor VCC vcc may be needed SDA 🔿 SDA 🗸 SCL ← SCL GND TX SCL SDA CPU HUM VCC EZO

## Data format

Reading

Humidity Air Temperature Dew point

 With the second state of the second state of the second state o

Encoding

ASCII (CSV string if temp/ dew point enabled) Data typeflDecimal places2Smallest string4Largest string2

floating point 2 4 characters 24 characters

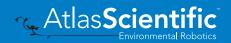

# Sending commands to device

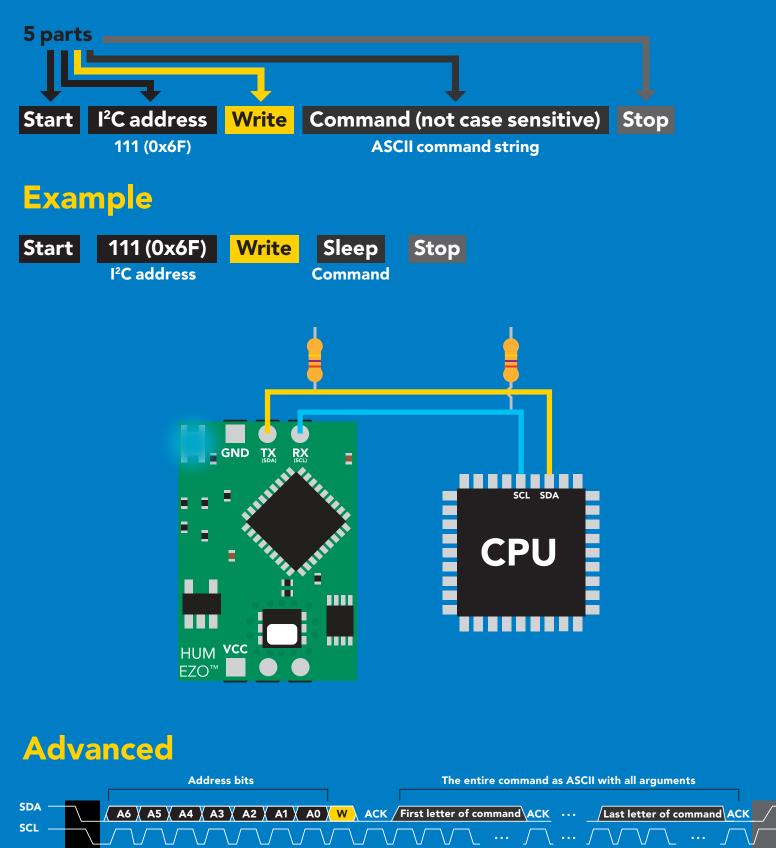

Stop

W = low

🔨 Atlas**Scienti** 

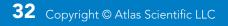

Start

# **Requesting data from device**

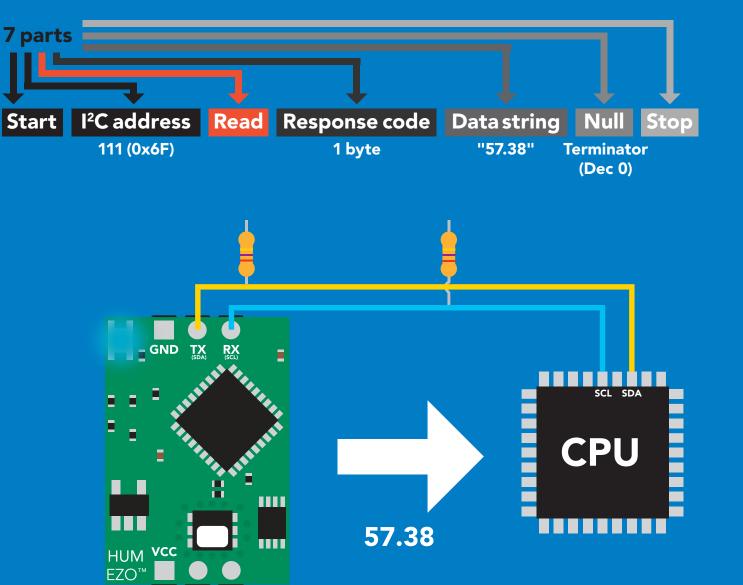

#### Advanced

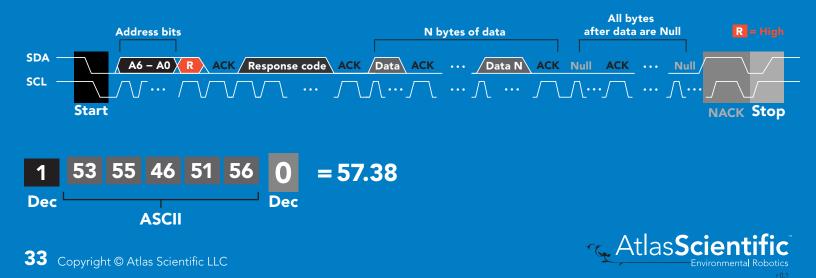

# Response codes & processing delay

After a command has been issued, a 1 byte response code can be read in order to confirm that the command was processed successfully.

Reading back the response code is completely optional, and is not required for normal operation.

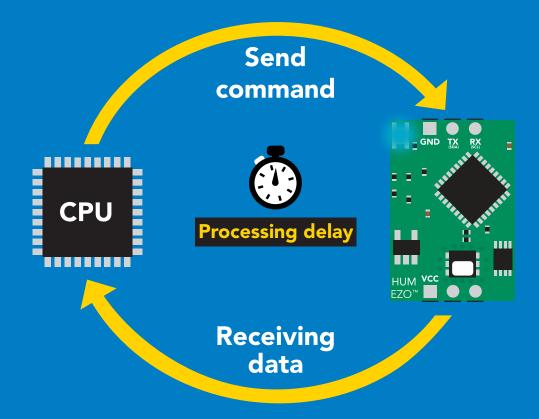

#### Example

I2C\_start; I2C\_address; I2C\_write(EZO\_command); I2C\_stop;

#### delay(300);

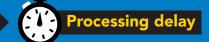

I2C\_start; I2C\_address; Char[] = I2C\_read; I2C\_stop; If there is no processing delay or the processing delay is too short, the response code will always be 254.

#### Response codes Single byte, not string

- 255 no data to send
- 254 still processing, not ready
- 2 syntax error
- 1 successful request

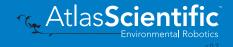

# Indicator LED control

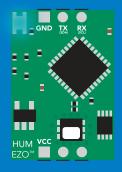

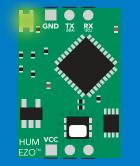

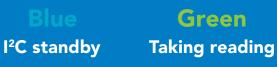

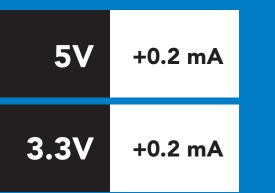

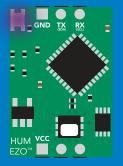

Purple Changing I<sup>2</sup>C address

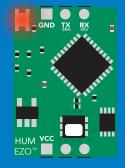

**Red** Command not understood

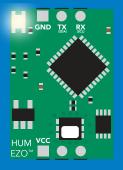

White Find

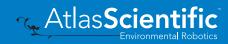

#### 1<sup>2</sup>C mode command quick reference

All commands are ASCII strings or single ASCII characters.

| Command | Function                             |        |
|---------|--------------------------------------|--------|
| Baud    | switch back to UART mode             | pg. 48 |
| Factory | enable factory reset                 | pg. 47 |
| Find    | finds device with blinking white LED | pg. 38 |
| i       | device information                   | pg. 42 |
| I2C     | change I <sup>2</sup> C address      | pg. 46 |
| L       | enable/disable LED                   | pg. 37 |
| Name    | set/show name of device              | pg. 41 |
| 0       | enable/disable parameters            | pg. 40 |
| Plock   | enable/disable protocol lock         | pg. 45 |
| R       | returns a single reading             | pg. 39 |
| Sleep   | enter sleep mode/low power           | pg. 44 |
| Status  | retrieve status information          | pg. 43 |

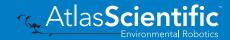

### LED control

#### **Command syntax**

L,1 LED on default

- L,0 LED off
- L,? LED state on/off?

### 300ms 💮 processing delay

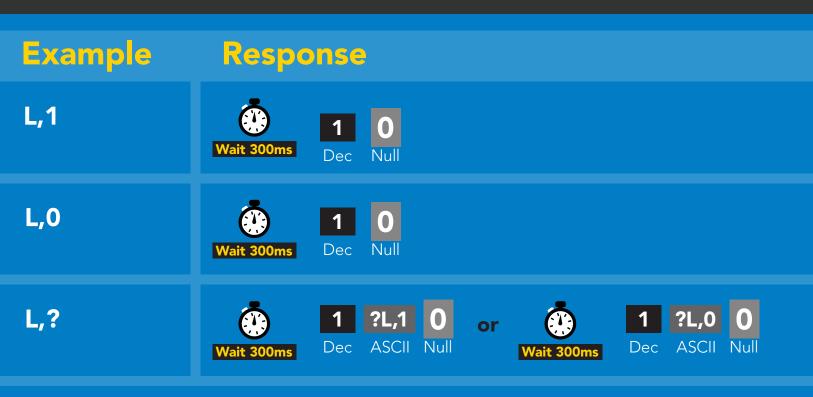

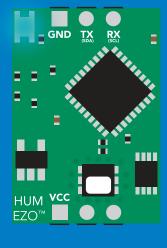

L,1

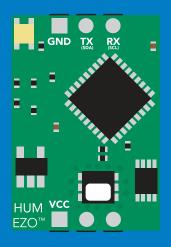

L,0

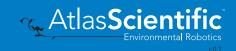

## Find

#### **Command syntax**

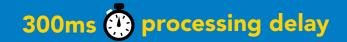

#### Find LED rapidly blinks white, used to help find device

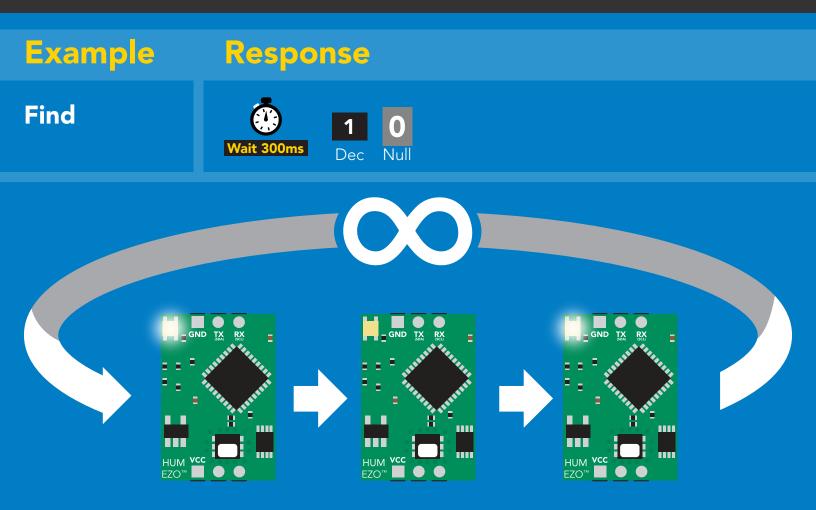

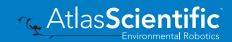

# **Taking reading**

#### **Command syntax**

300ms 🕐 processing delay

R return 1 reading

### Example Response

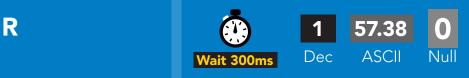

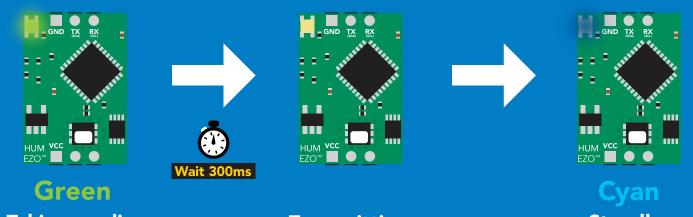

Taking reading

Transmitting

Standby

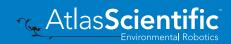

# Enable/disable parameters from output string

### **Command syntax**

| O, [parameter],[1,0]<br>O,?                 | enable or disable output parameter<br>enabled parameter?                                 |  |  |
|---------------------------------------------|------------------------------------------------------------------------------------------|--|--|
| Example                                     | Response                                                                                 |  |  |
| О,НИМ,1 / О,НИМ,0                           | Wait 300ms     Image: Dec Null     Image: Dec Null     enable / disable humidity         |  |  |
| O,T,1 / O,T,0                               | Wait 300ms     Image: Dec     Image: Dec     Image: Dec     Image: Dec                   |  |  |
| O,Dew,1 / O,Dew,0                           | Wait 300ms     Image: Dec line     Image: Open content line     Image: Open content line |  |  |
| O,?                                         | Image: Wait 300ms1?,O,HUM,T,Dew0if all enabledDecASCIINull                               |  |  |
| Devementere                                 |                                                                                          |  |  |
| ParametersHumHumidityTAir temperature in °C | * If you disable all possible data types<br>your readings will display "no output".      |  |  |

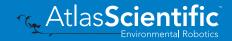

Dew point

Followed by 1 or 0

enabled

disabled

Dew

1

0

## Naming device

#### **Command syntax**

300ms 💮 processing delay

Do not use spaces in the name

| -        | ame       n = $1 \frac{1}{2} \frac{1}{3} \frac{1}{4} \frac{1}{5} \frac{1}{6} \frac{1}{7} \frac{1}{8} \frac{1}{9} \frac{1}{10} \frac{1}{11} \frac{1}{12} \frac{1}{13} \frac{1}{14} \frac{1}{15} \frac{1}{16}$ s name       Up to 16 ASCII characters         v name       V name |
|----------|----------------------------------------------------------------------------------------------------|
| Example  | Response                                                                                                    |
| Name,    | Image: Wait 300msImage: NullImage: Open cleared Null                                                                                                    |
| Name,zzt | Wait 300ms     Dec                                                                                                    |
| Name,?   | Image: Name,zztImage: Name,zztImage: Name,zztWait 300msDecASCIINull                                                                                                    |
|          |                                                                                                    |
|          | 1 0 1 ?Name,zzt 0                                                                                                    |

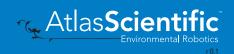

### **Device information**

#### **Command syntax**

300ms 💮 processing delay

i device information

# Example Response i i i i i i i i i i i i i i i i i i i i i i i i i i i i i i i i i i i i i i i i i i i i i i i i i i i i i i i i i i i i i i i i i i i i i i i i i i i i i i i i i i i i i i i i i i i i i i i i i i i i i i i i i i i i i i i i i i i

#### Response breakdown

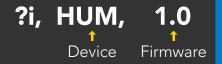

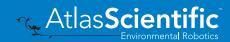

### **Reading device status**

#### 300ms 🕐 processing delay **Command syntax** voltage at Vcc pin and reason for last restart Status Example Response **Status** ?Status,P,5.038 0 ASCII Dec **Response breakdown** ?Status, 5.038 Ρ, Voltage at Vcc Reason for restart **Restart codes** powered off Ρ software reset S В brown out watchdog W U unknown

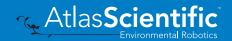

## Sleep mode/low power

#### **Command syntax**

| Sleep enter sleep mode/low power Send any character or command to awaken device. |        |             |        |                                                      |  |  |
|----------------------------------------------------------------------------------|--------|-------------|--------|------------------------------------------------------|--|--|
| Exam                                                                             | ple    | Respons     | e      |                                                      |  |  |
| Sleep                                                                            |        | no response |        | Do not read status byte after issuing sleep command. |  |  |
| Any cor                                                                          | nmand  | wakes up o  | device |                                                      |  |  |
|                                                                                  |        |             |        |                                                      |  |  |
|                                                                                  | MAX    | SLEEP       |        |                                                      |  |  |
| <b>5V</b>                                                                        | 2.6 mA | 0.5 mA      |        |                                                      |  |  |
|                                                                                  |        |             |        |                                                      |  |  |
| 3.3V                                                                             | 2.2 mA | 0.4 mA      |        |                                                      |  |  |
|                                                                                  |        |             |        | GND TX RX<br>= = + + + + + + + + + + + + + + + + + + |  |  |

Sleep

Atlas Scientific

ним

EZO™

vcc

Sleep

HUM VCC

EZO"

iii

**Standby** 

### **Protocol lock**

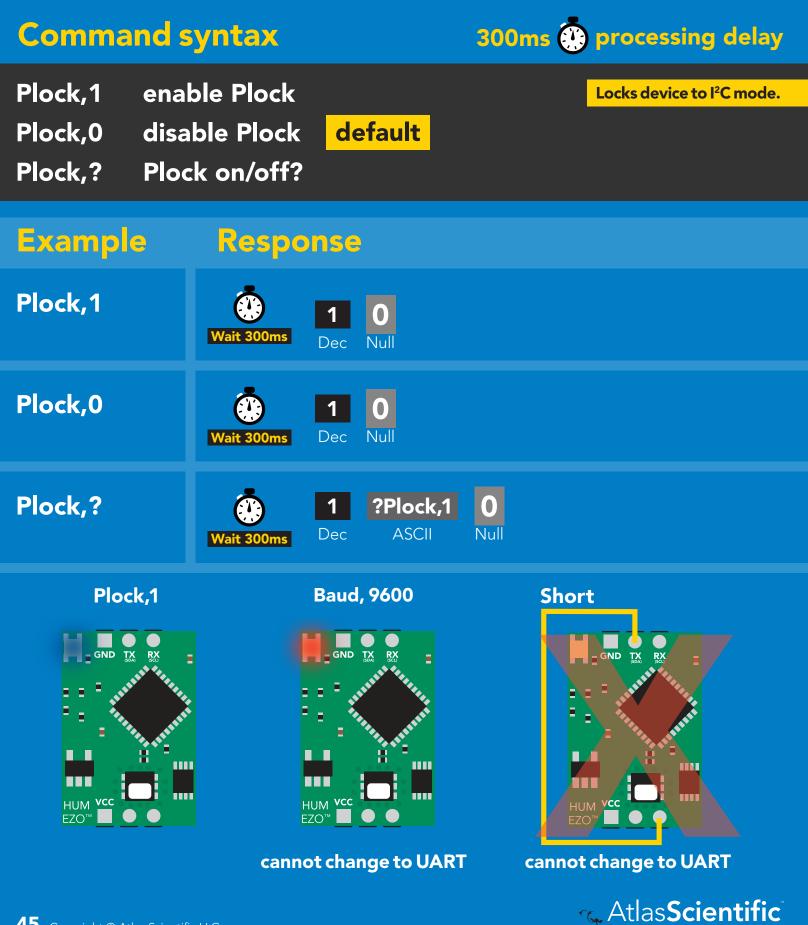

### I<sup>2</sup>C address change

#### **Command syntax**

I2C,n sets I<sup>2</sup>C address and reboots into I<sup>2</sup>C mode

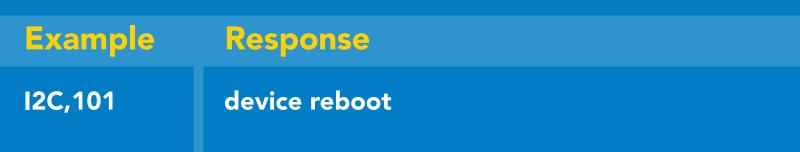

n = any number 1 – 127

#### Warning!

Changing the I<sup>2</sup>C address will prevent communication between the circuit and the CPU until the CPU is updated with the new I<sup>2</sup>C address.

Default I<sup>2</sup>C address is 111 (0x6F).

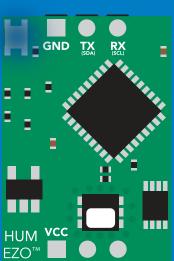

#### I2C,101

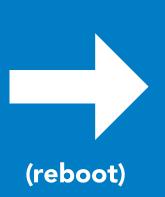

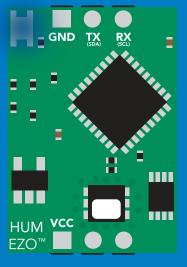

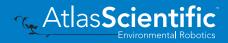

### **Factory reset**

| Command syntax           |                |                                                                      |                                          |  |  |
|--------------------------|----------------|----------------------------------------------------------------------|------------------------------------------|--|--|
|                          |                | Factory reset will not take the device out of I <sup>2</sup> C mode. |                                          |  |  |
| Factory enab             | ole factory re | set                                                                  | I <sup>2</sup> C address will not change |  |  |
|                          |                |                                                                      |                                          |  |  |
| Example                  | Response       | •                                                                    |                                          |  |  |
| Factory                  | device rebo    | oot                                                                  |                                          |  |  |
|                          |                |                                                                      |                                          |  |  |
| Clears custom calibratio | on l           |                                                                      |                                          |  |  |

LED on Response codes enabled

Factory

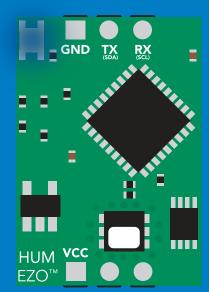

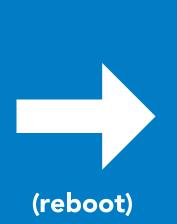

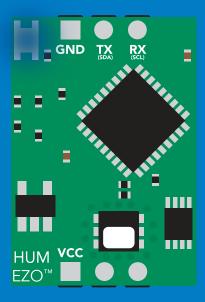

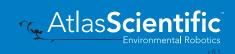

### Change to UART mode

#### **Command syntax**

| Baud,n switch from I <sup>2</sup> C to UART |                     |             |          |  |
|---------------------------------------------|---------------------|-------------|----------|--|
| Example                                     | Respon              | 92(         |          |  |
| Baud,9600                                   | reboot in UART mode |             |          |  |
| n =                                         |                     |             |          |  |
| GND IX RX<br>                               | Baud,9600           | Changing to | (reboot) |  |

**UART** mode

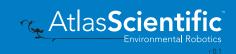

### Manual switching to UART

- Disconnect ground (power off)
- Disconnect TX and RX
- Connect TX to PGND
- Confirm RX is disconnected
- Connect ground (power on)
- Wait for LED to change from Blue to Green
- Disconnect ground (power off)
- Reconnect all data and power

#### Example

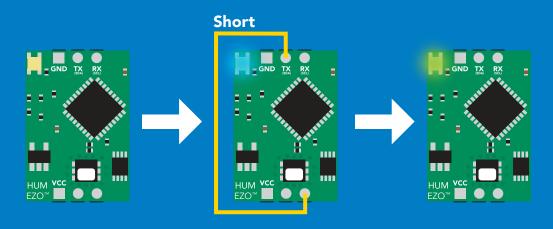

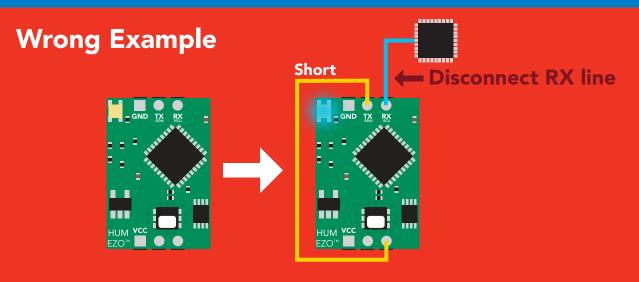

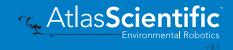

### Datasheet change log

#### Datasheet V 1.1

Added Air Temperature chart on pg 6.

#### Datasheet V 1.0

New datasheet

### **Firmware updates**

V1.0 – Initial release (November, 2021)

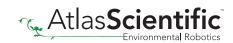

### Warranty

Atlas Scientific<sup>™</sup> Warranties the EZO-HUM<sup>™</sup> Embedded Humidity Circuit to be free of defect during the debugging phase of device implementation, or 30 days after receiving the EZO-HUM<sup>™</sup> Embedded Humidity Circuit (which ever comes first).

# The debugging phase

The debugging phase as defined by Atlas Scientific<sup>™</sup> is the time period when the EZO-HUM<sup>™</sup> Embedded Humidity Circuit is connected into a bread board, or shield. If the EZO-HUM<sup>™</sup> Embedded Humidity Circuit is being debugged in a bread board, the bread board must be devoid of other components. If the EZO-HUM<sup>™</sup> Embedded Humidity Circuit is being connected to a microcontroller, the microcontroller must be running code that has been designed to drive the EZO-HUM<sup>™</sup> Embedded Humidity Circuit data as a serial string.

It is important for the embedded systems engineer to keep in mind that the following activities will void the EZO-HUM<sup>™</sup> Embedded Humidity Circuit warranty:

- Soldering any part to the EZO-HUM<sup>™</sup> Embedded Humidity Circuit.
- Running any code, that does not exclusively drive the EZO-HUM<sup>™</sup> Embedded Humidity Circuit and output its data in a serial string.
- Embedding the EZO-HUM<sup>™</sup> Embedded Humidity Circuit into a custom made device.
- Removing any potting compound.

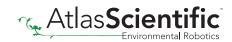

### **Reasoning behind this warranty**

Because Atlas Scientific<sup>™</sup> does not sell consumer electronics; once the device has been embedded into a custom made system, Atlas Scientific<sup>™</sup> cannot possibly warranty the EZO-HUM<sup>™</sup> Embedded Humidity Circuit, against the thousands of possible variables that may cause the EZO-HUM<sup>™</sup> Embedded Humidity Circuit to no longer function properly.

#### Please keep this in mind:

- 1. All Atlas Scientific<sup>™</sup> devices have been designed to be embedded into a custom made system by you, the embedded systems engineer.
- 2. All Atlas Scientific<sup>™</sup> devices have been designed to run indefinitely without failure in the field.
- 3. All Atlas Scientific<sup>™</sup> devices can be soldered into place, however you do so at your own risk.

Atlas Scientific<sup>™</sup> is simply stating that once the device is being used in your application, Atlas Scientific<sup>™</sup> can no longer take responsibility for the EZO-HUM<sup>™</sup> Embedded Humidity Circuit continued operation. This is because that would be equivalent to Atlas Scientific<sup>™</sup> taking responsibility over the correct operation of your entire device.

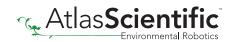